### 2024-1학기 GeLC 원격수업(유료) 수강신청 안내

### **1. 수강신청**

- **가. 필수조건**
	- **교과목 수강을 위해 GeLC컨소시엄으로 개인정보 제공에 동의함을 전제로 함**
	- **제공되는 정보: 소속학과, 성명, 학번, 연락처**
- 나. 대 상: 2024-1학기 본교 재학생
- 다. 신청방법: 창원대학교 홈페이지에서 수강신청하며, 정규강좌 신청방법과 동일 라. 신청기간
	- 1차: 2024. 2. 5.(월) 9:00 ~ 2. 13.(화) 23:50 (1~4학년별 수강신청 일정에 따름)<br>- 2차: 2024. 2. 19.(월) 9:00 ~ 2. 23.(금) 18:00 (2024학년도 신(편)입생)<br>- 3차: 2024. 3. 4.(월) 9:00 ~ 3. 8.(금) 18:00
	-
	- **※ GeLC컨소시엄 원격수업(가상강좌)는 별도의 시스템사용료가 부과되며, 수강신청 및 시스템사용료 납부 후 이수하지 않는 경우 해당 강좌의 성적은 0점(F) 처리될 수 있음**

### **2. 시스템사용료**

- 가. 납부금액: 학점당 8,000원(ex 3학점 수강 시 24,000원)
- **※ '세계영화기행' 수강생**만 시스템사용료 **납부**
- 
- 나. 납부기간: 2024. 3. 4.(월) ~ 3. 8.(금)<br>다. 납부방법: 부산울산경남권역 대학이러닝지원센터 사이트에서 전자결제[\(http://gelc.or.kr](http://gelc.or.kr)) ※ 로그인>강의실 바로가기>강의리스트>결제버튼 클릭(교과목 별로 결제)

### **3. 수강방법**

- 가. 수강신청: 창원대학교 홈페이지에서 신청(수강신청 기간 중)<br>나. **학습사이트: GeLC 컨소시엄 홈페이지 http://gelc.or.kr**
- -
- ID: 창원대학교 학번, PW: 주민번호 앞 6자리(예: 010713) 다. 학습방법: 개인 PC로 매주 원격수업 강좌 수강(강좌수강 시 출석 처리됨) 일부 교과목은 모바일로 수강가능(GeLC 홈페이지 참조) 라. 시험방법: 온라인시험(정해진 시간에 학습사이트에서 응시) 마. 성적 열람 및 이의신청: GeLC 컨소시엄 홈페이지에서 성적 열람 가능하며
- 
- 이의신청은 GeLC 컨소시엄 홈페이지 내 진행중강의> 질문답변 게시판, 담당교수님 메일, 연구실 전화 등으로 신청
	- → 성적 확정 후 창원대학교 홈페이지에서 확인 가능

### **4. 유의사항**

- 가. GeLC강좌 신청 후 최종 수강신청 변경기간까지 수강신청을 변경하지 않고, 시스템 사용료를 납부하지 않은 경우 해당 교과목의 수강이 취소 처리되나, **반드시 수강신청 시스템에서 수강정정 및 취소처리 완료 확인.**
- **나. 향후 '개설주관대학의 사정으로 교과목 미개설 및 폐강' 또는 '우리 대학교에서 해당 교과목 미채택'될 수 있으며, 이러한 경우 재수강 기회가 없어지므로 학점이수에 신중을 기하여야 함. 다. 수강준비, 수업일정, 성적처리, 수업계획서 등은 GeLC 컨소시엄 홈페이지『학사**
- **안내』메뉴에서 확인 가능**

### **5. GeLC 행정부서 연락처**

 **- Tel: 055-772-4891,4892 e-mail: gelc@gnu.ac.kr**

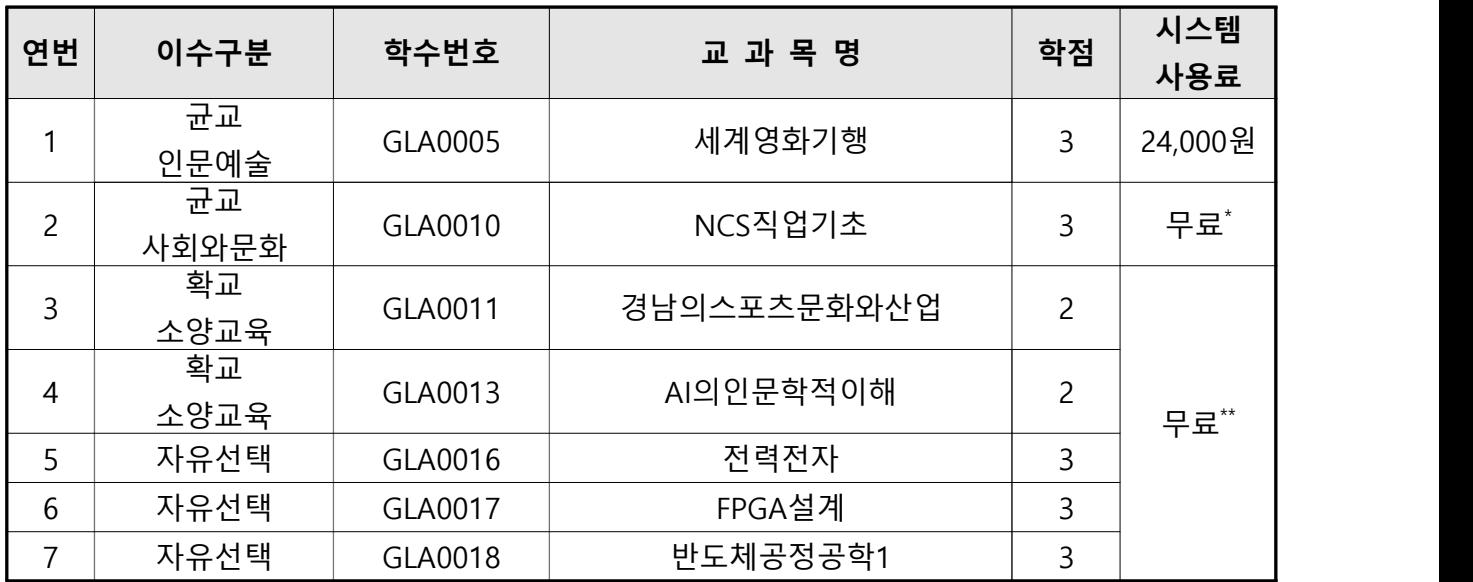

**6. 2024-1학기 GeLC 개설강좌**

 **\* NCS직업기초: 지역선도대학 육성사업의 일환으로 운영되는 연계전공(주택도시개발학, 전력에너지공학) 필수 교과목으로 사업단에서 수강료를 지원**

 **\*\* 지역혁신플랫폼(USG) 사업의 일환으로 운영되는 교과목으로 사업단에서 수강료를 지원 ※ USG 반도체 인재양성 과정 이수 시 수강이 필요하며, 사업 운영에 따라 수강 허용인원이 제한될 수 있음**

별첨 교류용 이러닝 강좌 오리엔테이션(학생용) 1부.

## 2024학년도 1학기 GeLC 운영일정 안내

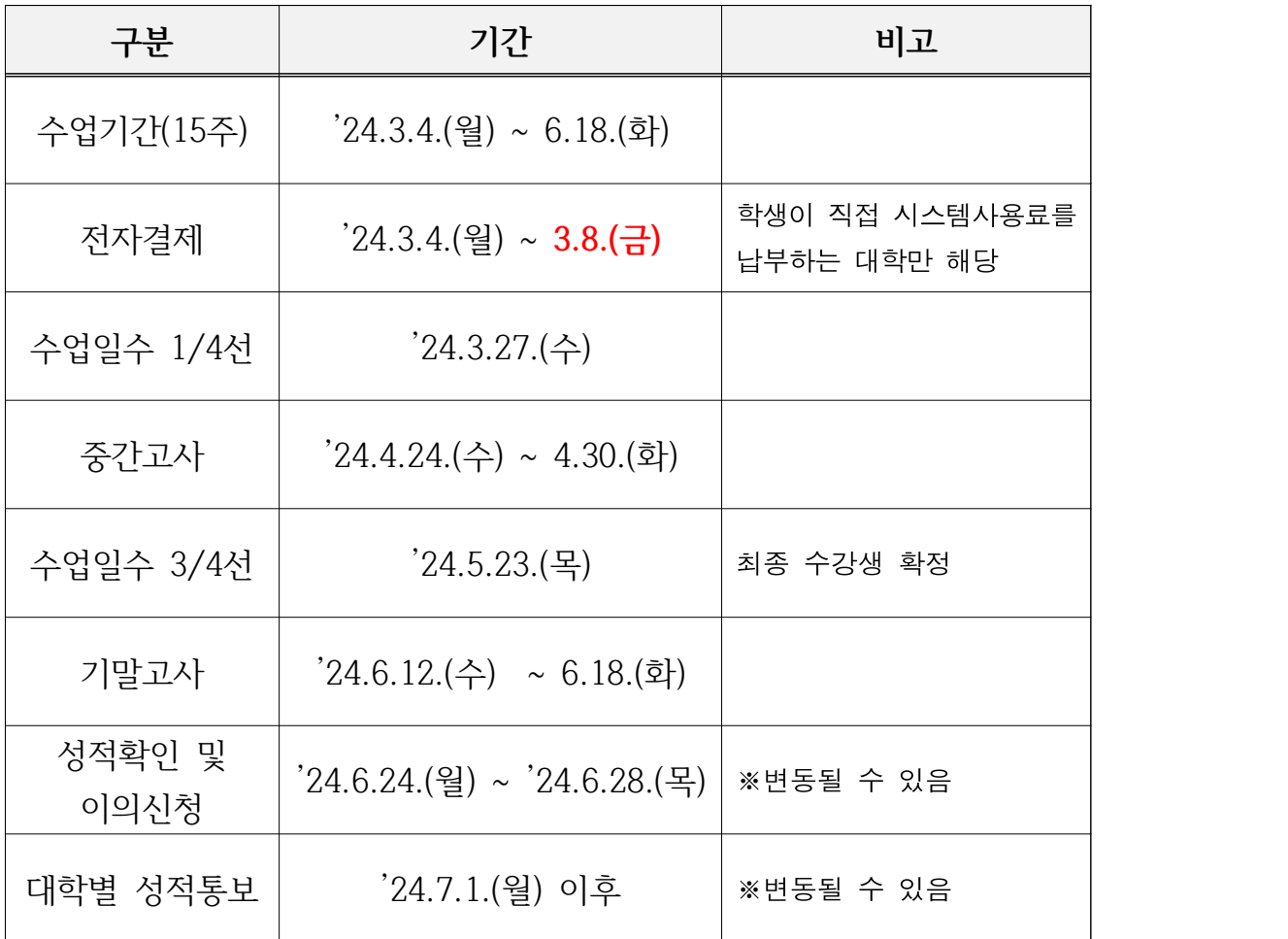

- 1. 개강 후 1주차 기간['24. 3. 4.(월) ~ 3. 8.(금)]동안 GeLC 웹사이트 (http://gelc.or.kr)에 접속하여 수업운영 방법 및 결제여부를 확인 하시기 바랍니다.
- 2. GeLC 웹사이트에서 시스템사용료를 결제하지 않을 경우 자동으로 수강취소가 되지 않습니다. 납부 마감일까지 시스템사용료를 미납한 학생의 경우 반드시 소속 학교 수강신청 시스템에서 수강정정 및 취소처리를 해주시기 바랍니다.

# 교류용 이러닝 강좌 오리엔테이션(학생용)

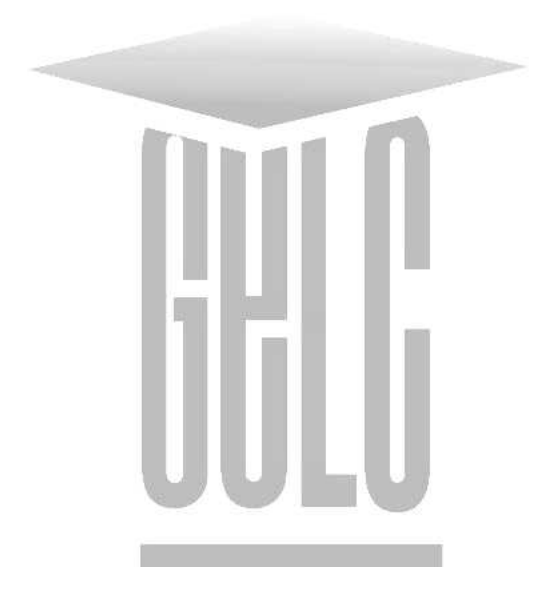

### 부산․울산․경남권역 대학이러닝지원센터

http://gelc.or.kr **☎**(055)772-4891, 4892

## 목 차

- 1. 교류용 이러닝 강좌 소개
- 2. 수강 신청시 유의사항
- 3. 교류용 이러닝강좌 시스템사용료 납부
- 4. 이러닝 학습 안내
	- 1) 수강전 필독
	- 2) 출석체크
	- 3) 강의재생
	- 4) 과제제출
	- 5) 시험응시
	- 6) 성적 확인 및 이의신청

## Ⅰ 교류용 이러닝 강좌 소개

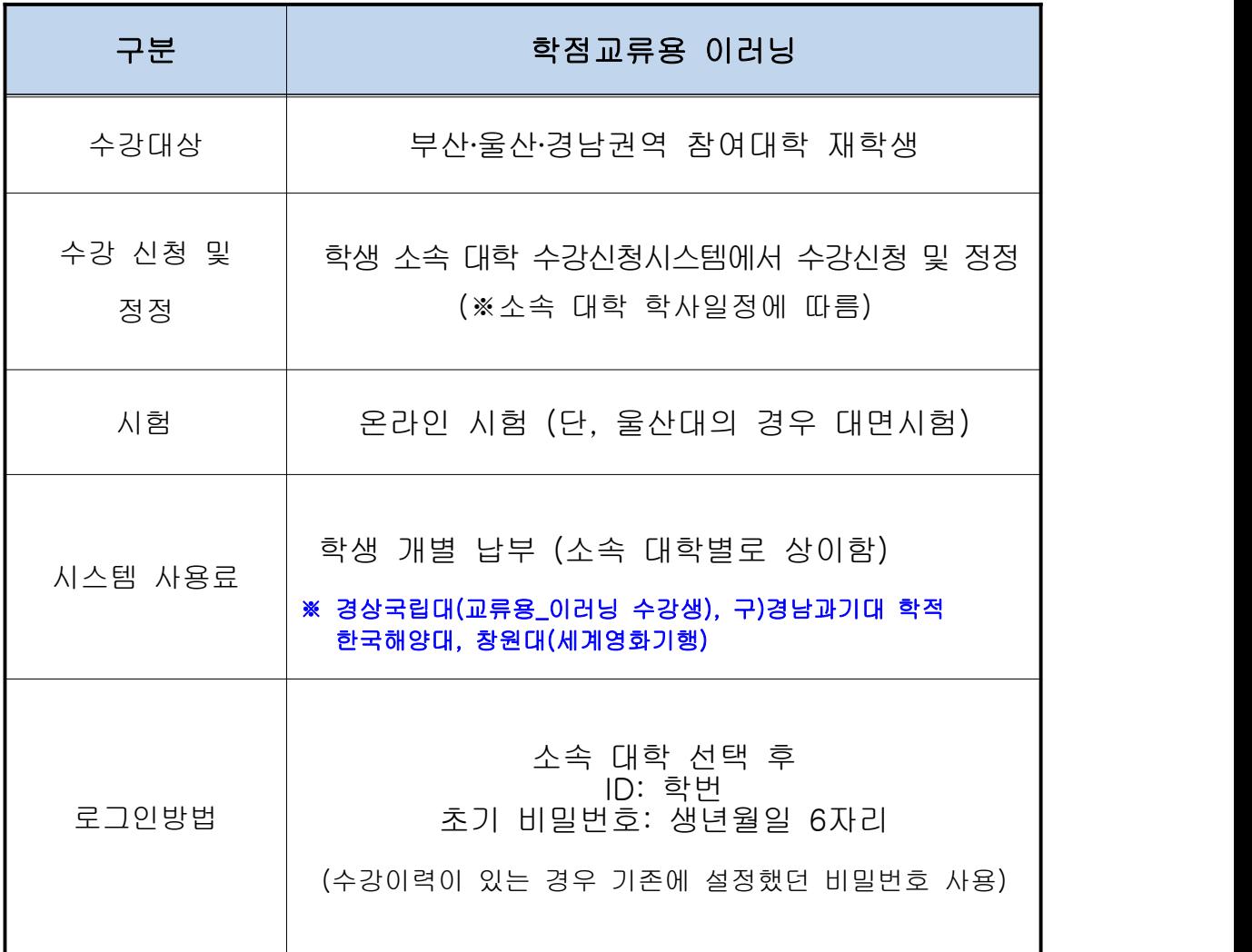

### Ⅱ 수강신청 시 유의사항

- 이러닝 강좌의 수업시간은 실제 중간·기말고사 시험시간입니다. 따라서 타 수업시간과 중복되었을 경우 시험을 치르지 못하므로 수업시간이 중복되지 않도록 수강신청을 하여 주시기 바랍니다.
- 중간고사는 8주차, 기말고사는 15주차 기간입니다.
	- ex) 수업시간이 금10교시로 표기: 시험기간 중 금요일 10교시(18시)에 시험을 치르게 됨

### Ⅲ 교류용 이러닝강좌 시스템 사용료 납부

- 납부일자 : 3월 4일(월) ∼ 3월 8일(금)
- 납부대상 : 경상국립대(교류용수강생), 구)경남과기대 학적, 한국해양대, 창원대(세계영화기행) 수강생만 해당

(이외의 대학은 각 소속 학교에 문의, 군인은 나라사랑포털에서 결제)

- 납부방식 : 신용카드(체크카드), 실시간계좌이체, 무통장입금
- 납부방법 : 로그인> 강의실 바로가기 > 강의리스트 > 결제버튼 클릭
	- 결제해야 할 강의목록에 결제버튼 생성
	- 교과목별로 결제 (2과목 수강시 2번 결제 진행)
- 납부금액 : 학점 당 8,000원
- 유의사항 : 시스템사용료를 반드시 해당 기간 내에 납부해야 함. 수강을 원하지 않을 경우 소속 학교의 수강정정기간에 수강취소를 할 것

### Ⅳ 이러닝 학습 안내

#### 1) 수강 전 필독

- 시험안내와 주요 공지사항 SMS 발송을 위한 핸드폰 번호 등록 (정보수정에서 등록 및 변경 가능) ※ 핸드폰 번호 오류 및 미등록으로 인해 공지를 받지 못한 경우 이러닝 센터에서 책임지지 않음
- 홈페이지 공지사항 및 강의실 내 과목공지를 수시로 확인

#### 2) 출석체크

- 매주 수요일부터 다음주 수요일까지 출석인정 가능
- 수요일 자정이후 시간은 출석인정시간에 포함되지 않음 ex) 수요일 23시 55분에 강의수강을 시작할 경우 5분만 출석 인정됨
- 매주 수요일 자정전까지 출석완료 할 것
- 출석인정기간 마지막 날짜 자정전까지 출석완료 할 것
- 출석인정기간 내에 출석인정시간을 초과하여 수강하여야만 출석완료 처리가 됨(학습시간 100% 달성)
	- ex) 출석인정시간이 50분인 경우 배속조정을 하여 들었을 경우 시간 미달로 출석이 처리되지 않음. 반드시 50분을 초과하여 학습 해야만 출석 완료
- 출석 인정기간이 지나도 복습은 학기 중 언제라도 가능함 단, 출석 인정은 되지 않음
- 출석미달 F : 전체 차시의 1/4을 초과하여 결석할 경우 출석미달 F가 나가오니 이점 유의해주시기 바랍니다. ex) 전체차시가 26개일 경우: 26×0.25=6.25(즉 7개 결석부터 F)

### 3) 강의 재생

- 이러닝 학습을 처음 시작할 때 또는 강의재생이 원활하지 않을 때 에는 강의수강 -> 시청환경 점검을 반드시 진행할 것
- 위의 방법으로도 해결이 안 될 시 평일 업무 시간 중 055-772-4891, 4892 로 전화 문의 (PC 원격지원)

#### 4) 과제제출

- 각 교과목별로 과제 제출 시기나 방법이 다르므로 수시로 과제제출 공지를 확인할 것
- 과제 공지에 표시된 파일 확장자만 제출가능
- 최대 제출 용량은 10MB이며 파일은 1개만 제출 가능
- 과제제출 기한을 초래할 경우 업로드가 되지 않음

### 5) 온라인시험응시

- 교류용 교과목의 경우 온라인 시험이 원칙
- 최소 시험 1주일 전 강의공지사항을 확인하여 시험일시를 확인할 것 (강의계획서 시험날짜를 반드시확인)
- 시험은 PC로만 응시 가능 (모바일 환경에서는 시험 응시 불가)
- 본 시험 응시 전 온라인시험/퀴즈메뉴에서 환경점검용 테스트 시험에 반드시 응시할 것
- 시험 중 문제가 생길 경우 즉시 055-772-4891, 4892 로 전화 문의

### 6) 성적 확인 및 이의신청

- 성적열람 기간에 이러닝사이트 및 소속대학 성적열람사이트에서 확인 가능
- 이의신청은 진행중강의>질문답변 게시판, 담당교수님 메일, 연구실 전화로 신청
- 성적 산출은 소속 대학 성적처리기준에 따름
- 성적열람 기간 외에는 이의신청이 불가능하오니 유의바람